## **How to access your parent Observer Account on the Canvas Parent App. Android Mobile Devices.**

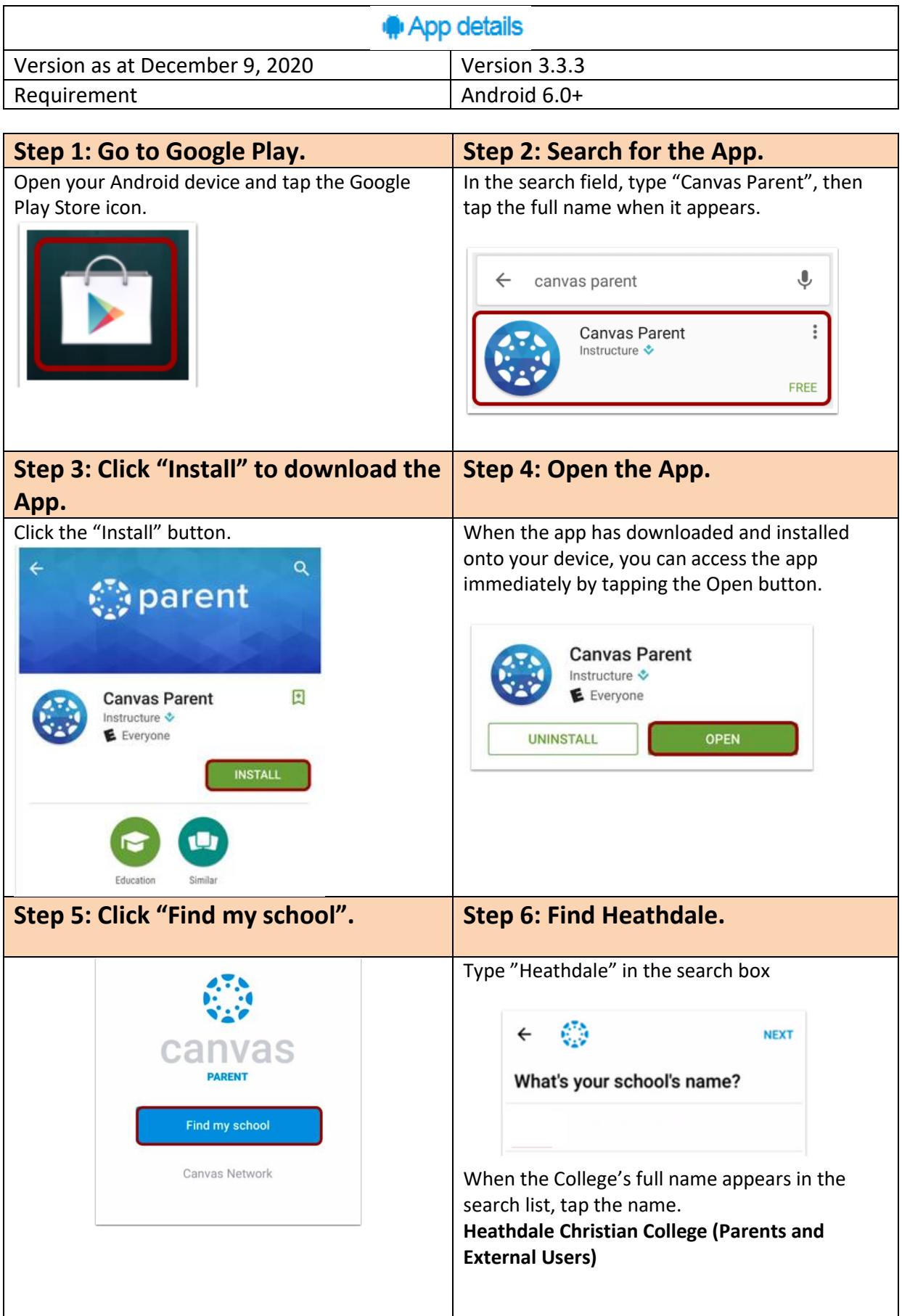

## **Step 7: Sign in using your personal email.**

Enter your pesonal email address (that has been previously registered as a HCC guest account) and password. You will then have access to view your student's canvas details through the mobile app.

## **Support**

Please email [servicedesk@heathdale.vic.edu.au](mailto:servicedesk@heathdale.vic.edu.au)